# Présentation Facebook

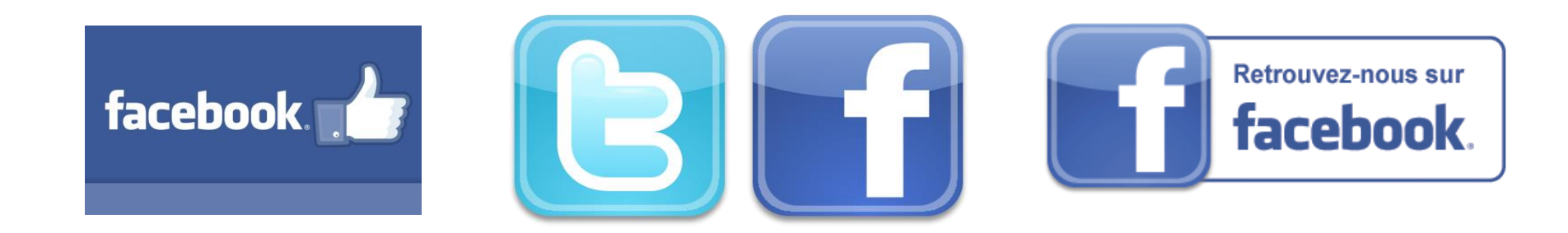

## Sommaire/1

- Généralités sur les réseaux sociaux
- FACEBOOK c'est quoi ?
- Ça sert à quoi ?
- Quelques exemples
- Utiliser Facebook sans compte
- La sécurité sur les réseaux sociaux
- Créer un compte Facebook
- Facebook, comment ça marche?
- L'élément de base, la publication
- Créer une publication et réagir
- Fonctionnement Facebook
- Présentation d'un compte
- Le fil d'actualité et la page d'accueil

# Sommaire/2

- Votre profil et votre journal
- Les pages Facebook
- Les groupes Facebook
- Bien démarrer sur Facebook
- Maîtriser la confidentialité
- Accès aux paramètres
- Les notifications
- Enregistrer une vidéo Facebook

### C'est quoi un réseau social ?

- Un réseau social est une plateforme en ligne qui permet aux individus de se connecter, de partager du contenu, d'échanger des informations et d'interagir les uns avec les autres.
- Les réseaux sociaux sont souvent utilisés pour établir et maintenir des relations personnelles, professionnelles ou communautaires.
- Les utilisateurs d'un réseau social peuvent créer un profil personnel avec des informations les concernant, telles que leur nom, leur photo, leur lieu de résidence et leurs intérêts.
- Ils peuvent ensuite interagir avec d'autres utilisateurs en envoyant des messages, en publiant des statuts, en partageant des photos ou des vidéos, en participant à des discussions et en commentant les publications des autres.

# Principaux réseaux actuels

- Facebook,
- Youtube,
- Twitter,
- Tiktok,
- Linkedln
- Mais aussi : Instagram, Pinterest, Skyrock, Trombi, Snapchat,

# Réseaux sociaux les plus visités

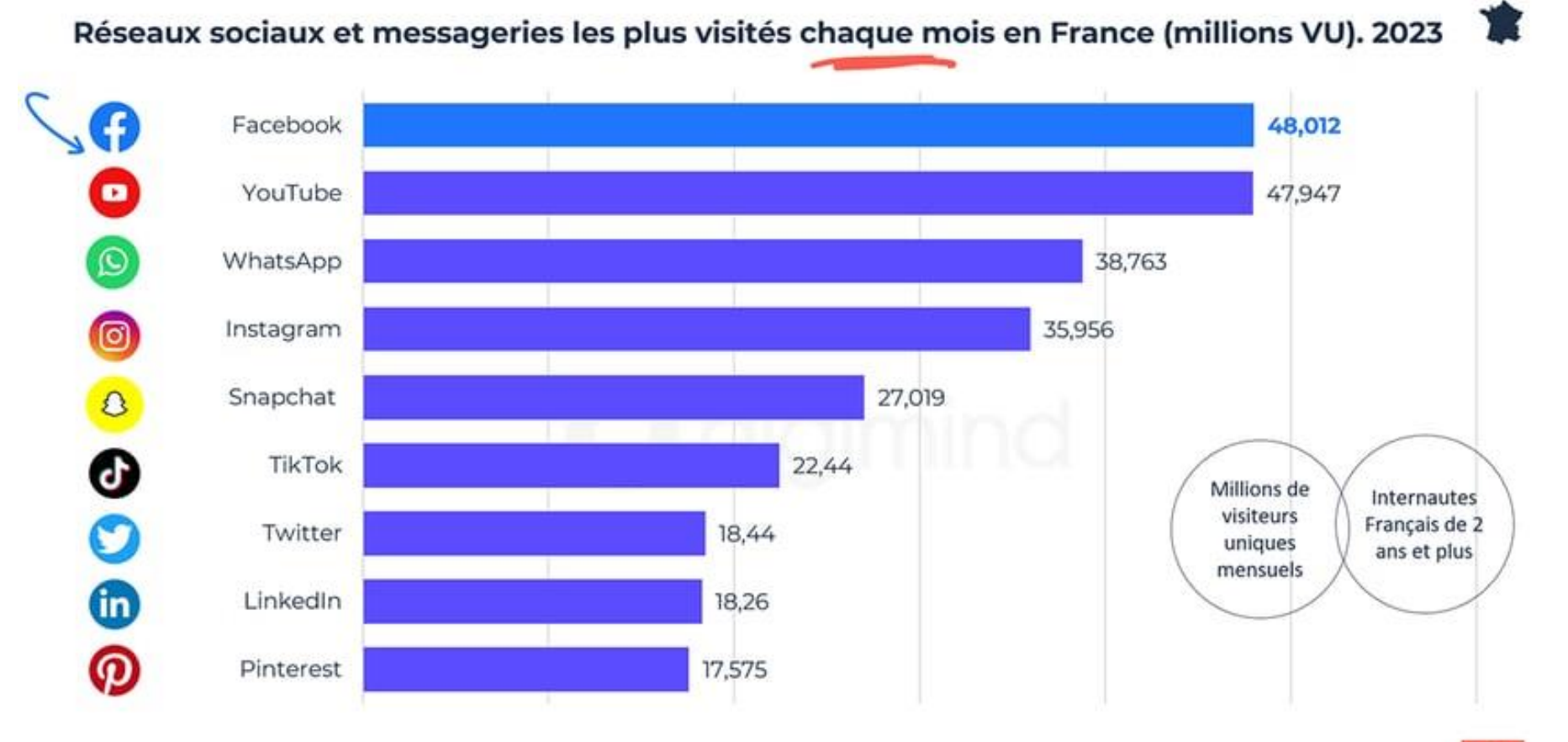

Source : Médiamétrie et Médiamétrie//NetRatings - Audience Internet Global Février 2023-Top marques France - 2 ans et plus -

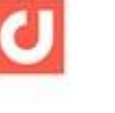

11

#Datamind www.digimind.com

### FACEBOOK c'est quoi ?

- Créé par Marc Zuckerberg en 2004
- Facebook a transformé la façon dont les gens interagissent, se connectent, partagent des informations, et créent des communautés en ligne,
- Un réseau social qui permet aux utilisateurs:
	- D'interagir entre utilisateurs (échanges d'informations, de documents multimédia)
	- De trouver des utilisateurs partageant un même centre d'intérêt

### Utilisateurs de Facebook

- Avril 2023 :
	- Dans le monde :2,990 Milliards d'utilisateurs actifs mensuels
	- En France : 40 Millions d'utilisateurs actifs mensuels
- <https://blog.digimind.com/fr/agences/facebook-chiffres-essentiels>
- Facebook est le réseau social qui compte le plus d'utilisateurs

## Répartition des utilisateurs de FB

#### Profils de l'audience de Facebook dans le monde par âge et sexe

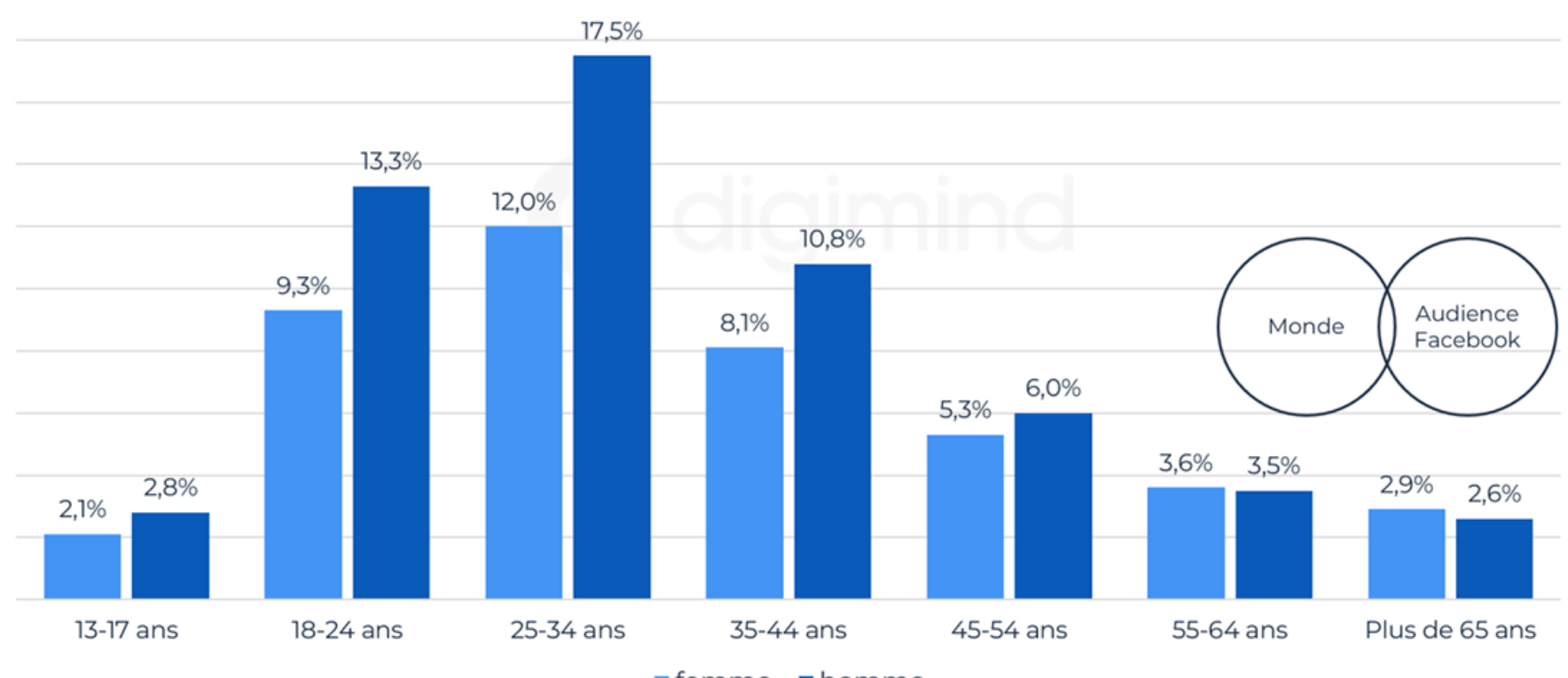

 $\blacksquare$  femme  $\blacksquare$  homme

Source : We Are Social DataReportal 2023 avril. Répartition de l'audience potentielle extrapolée à partir du Facebook Ads Manager. L'audience de la publicité peut-être différente des utilisateurs actifs uniques.

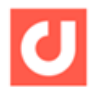

60

#Datamind www.digimind.com

 $12$ 

# Facebook à quoi ça sert à quoi/1

- Rester en contact avec des membres de la famille, des amis,
	- soit en leur envoyant des messages, des photos/des vidéos,
	- Soit en consultant leurs publications,
	- Soit en dialoguant via les commentaires
- Partager des moments de la vie, des expériences avec des amis, des connaissances,  $\overline{(visites, vacances, week end etc\dots)}$
- Partager des contenus multimédias (photos, vidéos) avec vos amis, vos abonnés, pour montrer vos intérêts, vos expériences, vos découvertes
- Réagir à des publications
- Être connecté entre professionnels, communiquer avec des collègues et personnes partageant les mêmes intérêts professionnels
- Rejoindre (et participer) à des « groupes » sur les sujets qui vous intéressent, passetemps, activités sportives, intellectuelles ou culturelles, voire domaines spécifiques; c'est un espace d'échanges d'idées, de questions et de partage d'expériences

# Facebook à quoi ça sert/2

- Suivre des personnalités, ou des entreprises, célébrités, chercheurs, marques, entreprises pour se tenir au courant des dernières actualités, offres spéciales, dernières technologies etc…
- Partager des informations et des nouvelles, relatives à l'actualité (articles, vidéos, films…) avec un réseau d'amis
- Créer, gérer, participer à des évènements sociaux ou culturels (fêtes, réunions professionnelles etc…)
- Discuter en temps réel avec la messagerie privée et instantanée avec vos amis et contacts, voire créer des groupes de discussion
- Facebook vous rappelle les anniversaires de vos amis, vous montre des souvenirs passés et compile des récapitulatifs de vos activités passées

• ….

# Quelques exemples de pages

- La page nogenternet, <https://www.facebook.com/nogenternet>
- Des pages « commerciales » (castorama, leroy merlin…)
	- <https://www.facebook.com/castorama.coignieres>
- Des pages locales :
	- <https://www.facebook.com/NogentLeRoi>
	- <https://www.facebook.com/lmtnogentleroi>
	- <https://www.facebook.com/guillaumekasba>
	- <https://www.facebook.com/search/top?q=echo%20republicain%20nogent>
- Des pages émission tv, journaux, des groupes, des pages de personnalités, d'activités (jardinage, cuisine, …)

### Utiliser Facebook sans avoir de compte

- C'est possible sur ordinateur ou sur votre téléphone (en utilisant un navigateur)
- Vous serez confronté à certaines limitations concernant l'interactivité (pas de commentaires, likes et partages)et les fonctionnalités accessibles
- Pas de messages privés
- Les pages et les groupes (publics) sont visibles sans compte
- Accès « génériques » aux contenus sans personnalisation
- Mais vos actions de navigation sont quand même suivies par FB
- Vous pouvez trouver une page à partir de Google : « facebook/nogenternet » par exemple
- Accéder à une page à partir d'un site « Darty, Castorama, etc… »

La sécurité sur les réseaux sociaux (les 10 bonnes pratiques)

- Protégez l'accès à votre compte
- Vérifiez les paramètres de confidentialité
- Maîtriser vos publications et respectez la loi
- Faites attention à qui vous parlez
- Contrôlez les applications tierces
- Evitez les ordinateurs et les réseaux publics (WIFI)
- Vérifiez les connexions à votre compte
- Faites preuves de discernement avec les informations publiées
- Faites attention à la connexion sur d'autres sites avec l'authentification de votre compte réseau social

Tous ces points sont détaillés sur le site cybermalveillance.fr

### Inscription Facebook (suite)

Pour ceux qui veulent s'inscrire Remplir les cases Et cliquer sur « s'inscrire »

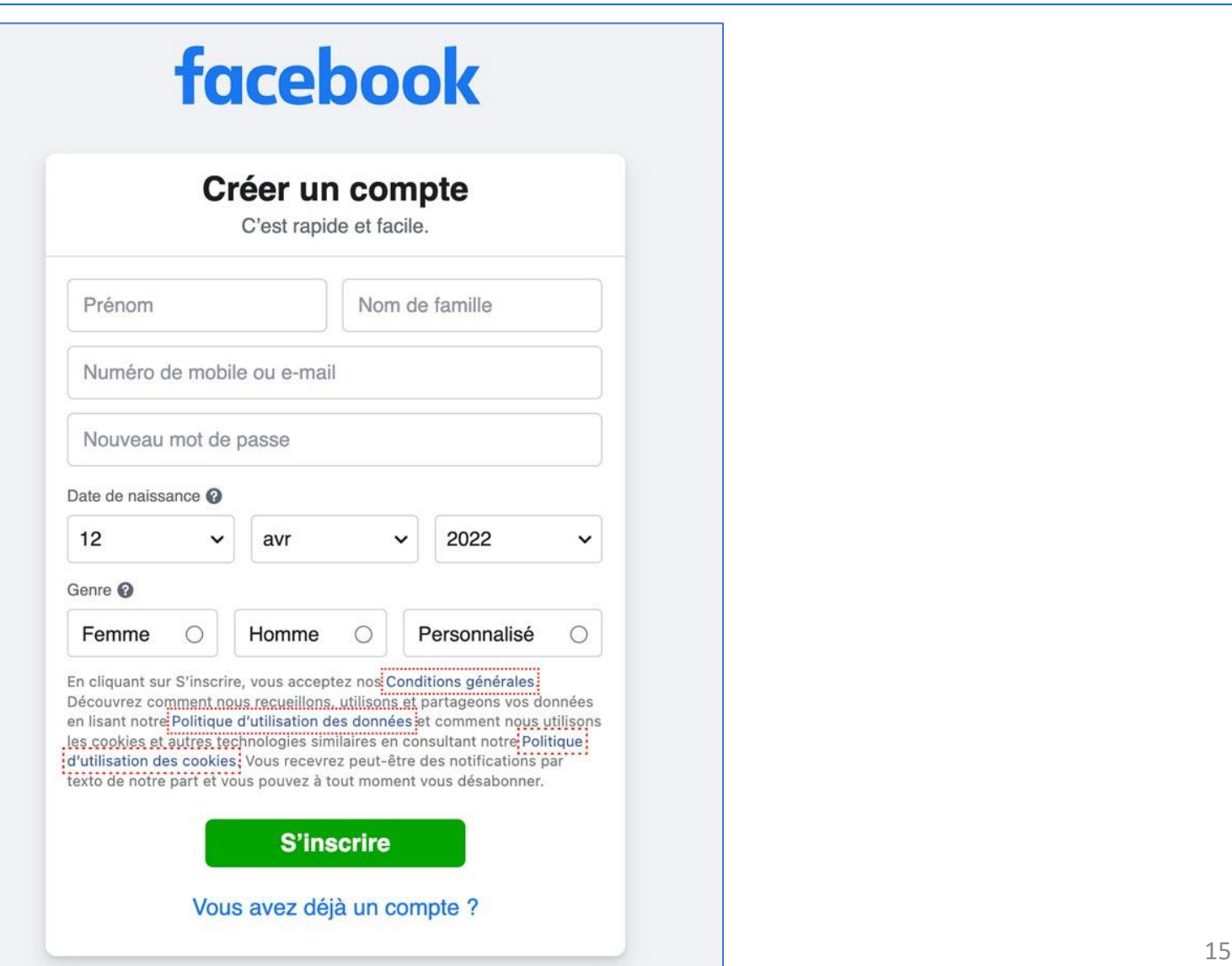

Créer un compte sur Facebook

### Créer un compte Facebook

- <span id="page-16-0"></span>• Rendez-vous sur le site de Facebook, (facebook.com)
- Sur la page d'accueil, renseigner vos nom, prénom, e-mail ou tel, mot de passe, date de naissance [\(rappel des règles de sécurité](#page-67-0))
- Cliquez sur « inscription »
- Un mail vous est adressé par FB,
- Aller dans votre messagerie et confirmer votre inscription en suivant les instructions du mail reçu
- Votre compte est créé, vous pouvez commencer à renseigner votre profil (photo de profil et d'en-tête de couverture)

Sécurité du compte : mettre un mot de passe « fort » et choisissez l'identification à deux facteurs, Ne partagez jamais votre mot de passe

### Accéder à Facebook une fois le compte créé

Sur le PC :

- Accéder à votre compte facebook, avec votre navigateur
	- [https://www.facebook.com](https://www.facebook.com/)
- Saisissez en haut de la page votre mail et votre mot de passe, puis le code reçu sur votre messagerie (double authentification)
- Cliquez sur connexion (\*)
- Mettre la page d'accueil dans les favoris de votre navigateur

Sur le téléphone :

- Accéder au « Play store »
- Installer l'application FB et l'ouvrir
- Saisissez votre mail et votre mot de passe

(\*) Si vous avez demandé « l'authentification à 2 facteurs » vous recevrez un code pas SMS qu'il faut saisir avant de pouvoir accéder à la page d'accueil

Activer l'authentification à 2 facteurs, modifier un mot de passe

- *L'authentification* à deux facteurs est une fonction de sécurité qui vous aide à protéger votre compte Facebook en plus de votre mot de passe. *Ouvrir Facebook (avec votre ID et mot de passe)*
- Cliquez sur votre avatar (en haut à droite)
- Sélectionnez « paramètres et confidentialité »
- Sélectionnez « paramètres »
- A gauche, allez dans « l'espace compte »
- Mot de passe et sécurité
- >>> vous pouvez modifier votre mot de passe, activer la double authentification en suivant les instructions

### Personnaliser votre compte Ajoutez une photo de profil et une photo de couverture

- La suite ci-dessous suppose que vous avez préparé une photo de profil et une photo de couverture
- Ouvrir Facebook (avec votre ID et mot de passe)>>page d'accueil
- Accéder à votre profil en cliquant sur votre nom en haut à gauche
- Cliquez sur l'appareil photo de la photo de profil et suivez les recommandations
- Cliquez ensuite sur « changer la photo de couverture » et suivez les recommandations

Il est toujours possible de modifier la photo de profil et la page de couverture en suivant la même procédure décrite ci-dessus

# Exercice

• Accéder à votre compte Facebook,

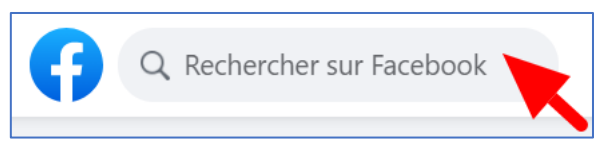

- Rechercher la page Nogenternet en utilisant la barre de recherche
- Trouvez et accéder à la page Nogen'ternet (« aimer /suivre cette page »)
- Revenez à la page d'accueil de votre compte en cliquant sur la petite maison en haut  $\longrightarrow \{ \cap \}$
- Rechercher le groupe « Entraide Nogen 'ternet »
- Demandez à rejoindre ce groupe

# Exercice : rechercher des amis

- Ouvrez votre compte et accéder à votre profil en cliquant sur votre nom en haut à gauche de la page d'accueil
- Cliquez sur l'onglet « amis »
- Examiner la liste proposée par Facebook (« vous connaissez peut être ») et cliquez éventuellement sur « ajouter »
- Et/ ou Cliquez sur l'espace « recherche » et entrez le nom d'une personne
- Pour figurer dans la liste de vos amis il faut que la personne ait « accepté » votre invitation

# Facebook, comment ça marche?

# L'élément de base, c'est la publication

- Définition :C'est un article (assez court en général) qui peut comporter du texte, des photos, des vidéos, un lien vers un site internet; mais pas de documents joints.
- Qui peut rédiger une publication ?

Tout le monde à condition d'être connecté sur un compte FB

• Qui peut lire une publication ?

Tout le monde si elle est publique, sinon les personnes autorisées par le rédacteur de la publication

# Exemple de publication (PC et téléphone)

Mes possibilités de gestion De cette publication Auteur de la publication L'Écho Républicain O  $\times$  $......$  $11h.$  $a$ Une bonne nouvelle pour Germainville, qui connaît une croissance de sa population : la Enregistrer le lien commune va avoir une nouvelle classe maternelle à la rentrée ┐ clas Ajoutez à vos éléments enregistrés. Activer les notifications pour cette publication </>Intégrer à un site  $\bar{x}$  Masquer la publication Vous verrez moins de publications comme celle-ci.  $\bigcap$ Masquer L'Écho Républicain pendant 30 jours Masquez temporairement les publications. Ne plus suivre L'Écho Républicain  $\mathbb{R}$ Ne plus voir les publications de cette Page. [1] Signaler la publication L'Écho Républicain ne saura pas qui l'a signalé(e). Lien vers l'article complet LECHOREPUBLICAIN.FR Education - Germainville, entre Dreux et Houdan, accueillera une troisième classe 3 personnes ont aimé maternelle à la rentrée cette publication and the contraction of the contraction of the contraction of the contraction of the contraction of the contraction of the contraction of the contraction of the contraction of the contraction of the contra d'interaction 11/11/2023Présentation Facebook Nogenternet 25

# Créer une publication

Il suffit de cliquer dans l'encadré se trouvant en haut de votre fil d'actualités, de votre page ou du groupe

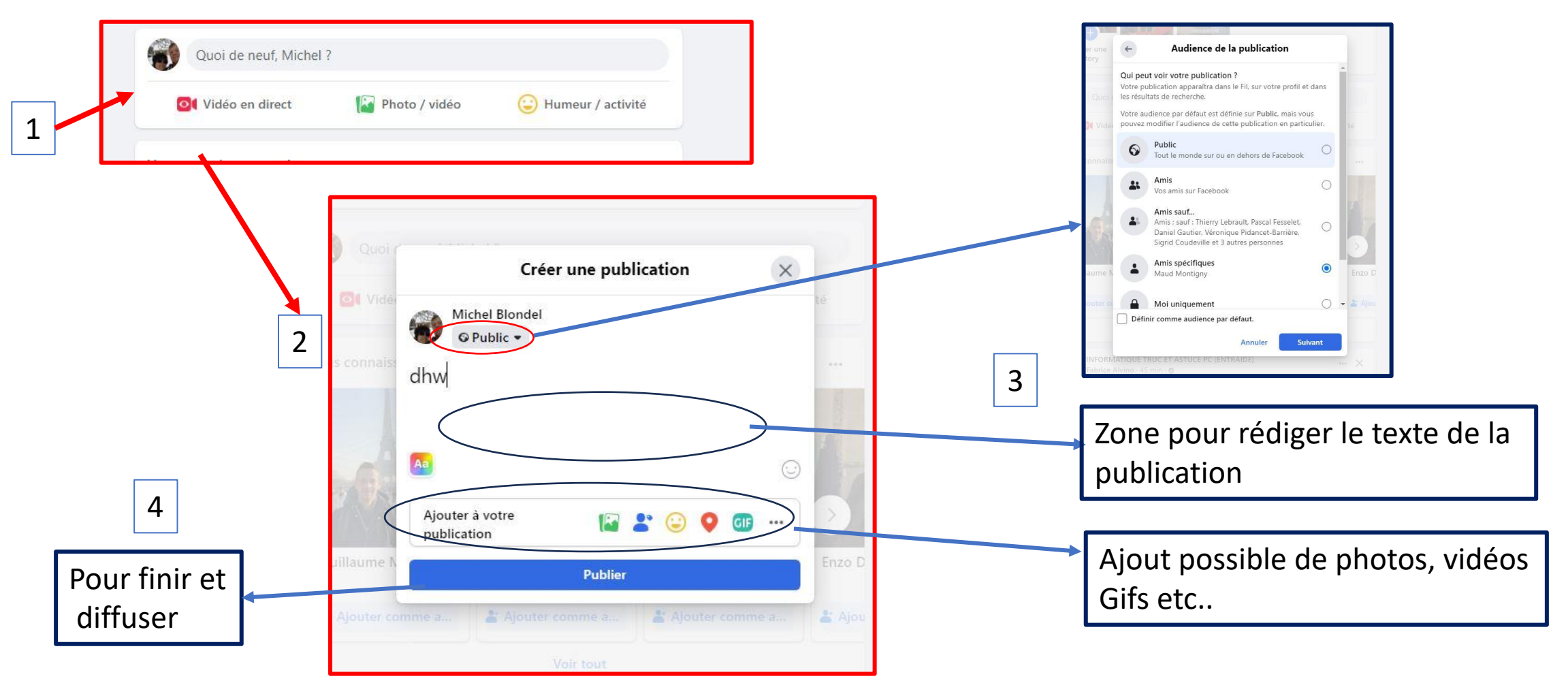

# Réagir face à une publication ou à un commentaire

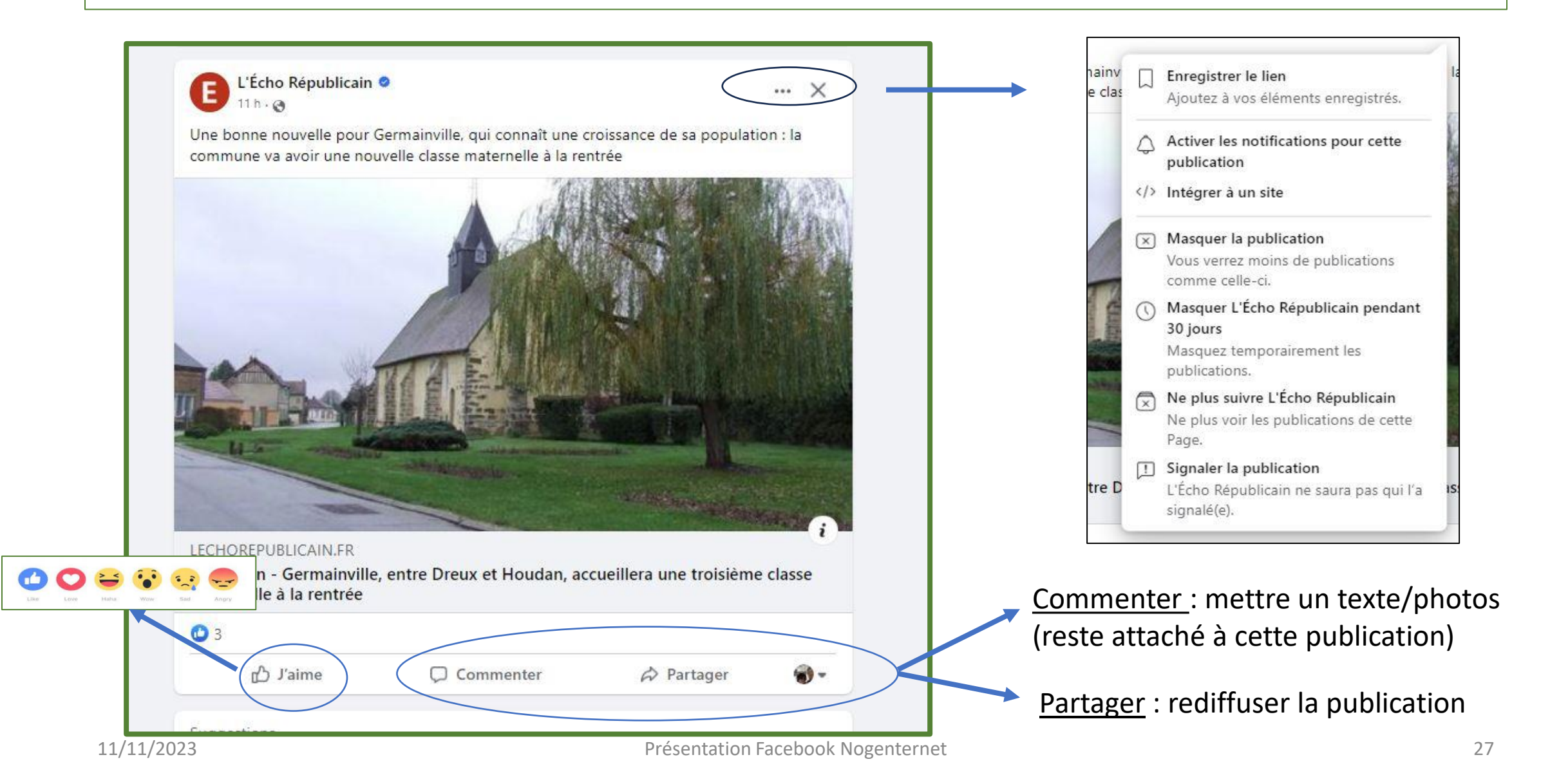

# Exercice

- Accéder à votre compte Facebook,
- Accéder au groupe Entraide Nogen'ternet, éventuellement en utilisant le moteur de recherche en haut à gauche de la page d'accueil
- Créer une publication avec un texte et au moins 1 photo
- Après quelques instants, voir les nouvelles publications du groupe
- Réagir aux publications mises sur le groupe :
	- Mettre un « j'aime »
	- Mettre un commentaire
- Attendre que tout le monde ait « réagi » pendant le cours
- Relancer la page
- Constater tous les commentaires à propos des publications
- Réagir aux commentaires

# Fonctionnement Facebook

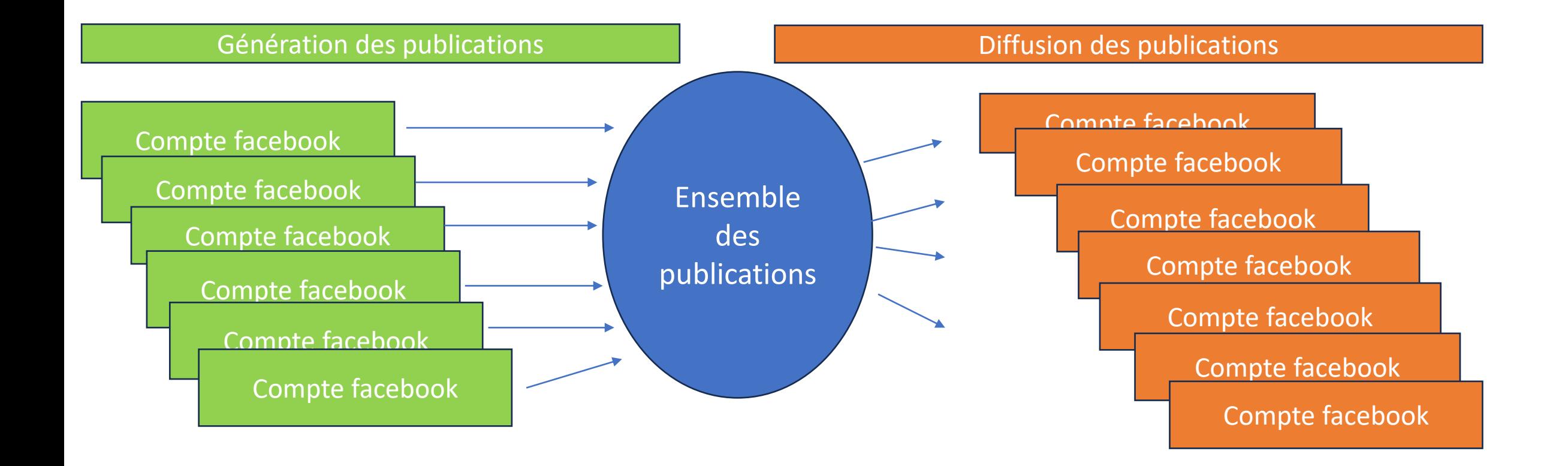

Qui peut posséder un compte ? : tout le monde: les entreprises, les associations, les clubs, les particuliers

# Mon activité sur Facebook

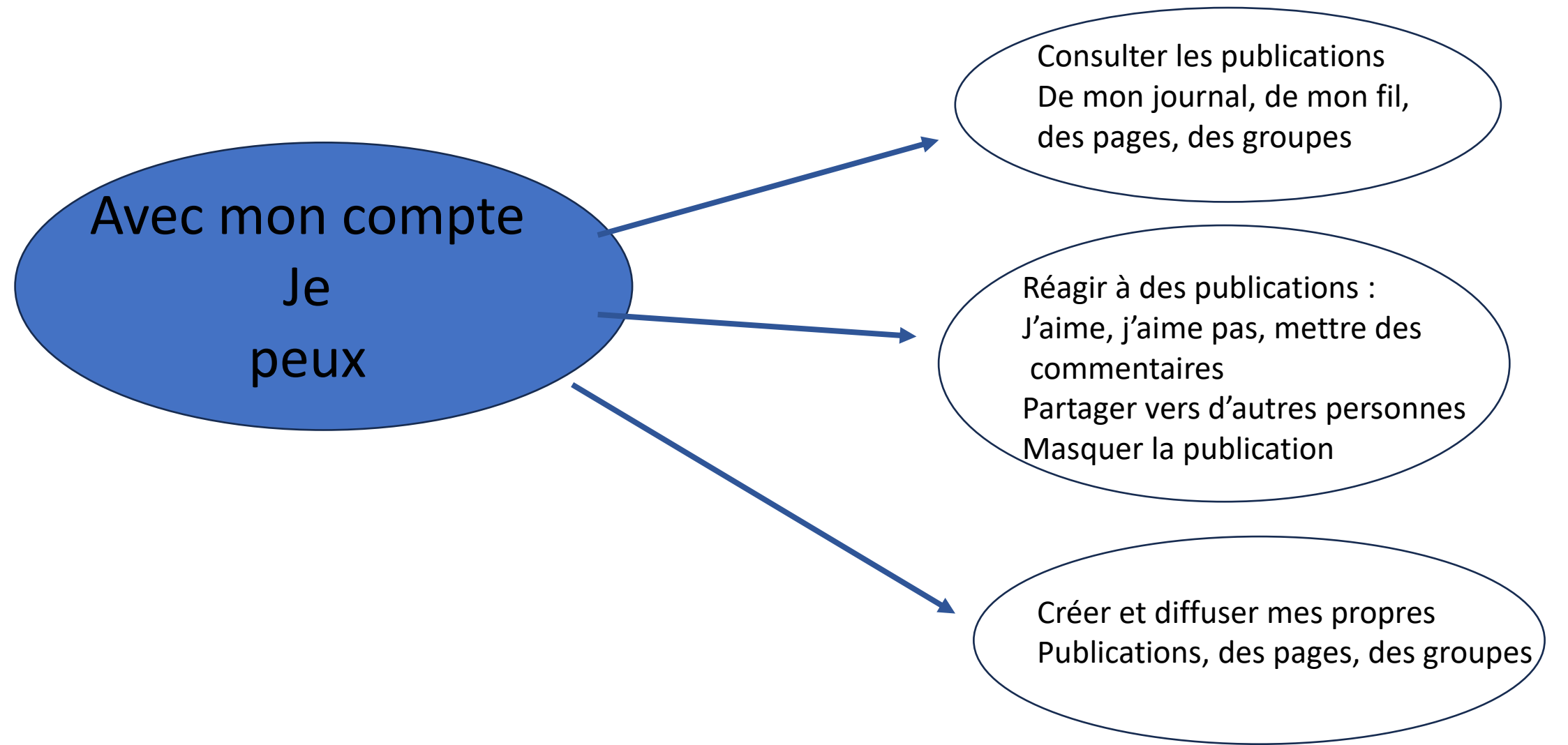

#### Avec un compte vous pouvez : (liste non exhaustive)

Diffuser des Publications sur votre journal, sur le fil d'actualités, dans un/des groupes contenant

- Des photos,
- Des vidéos,
- Diffuser une vidéo « en direct »
- Du texte, (avis, questions, explications etc ….)
- Des articles (liens) issus de sites internet,

Mais aussi :

- Consulter des publications publiques,
- Rejoindre des groupes,
- Voir et gérer une liste d'amis,
- Prendre contact avec quelqu'un en lui envoyant un message privé
- Interagir en
	- rédigeant des commentaires,
	- partageant des publications
- Créer et gérer vos propres pages
- Créer et gérer vos propres groupes

# Présentation d'un compte

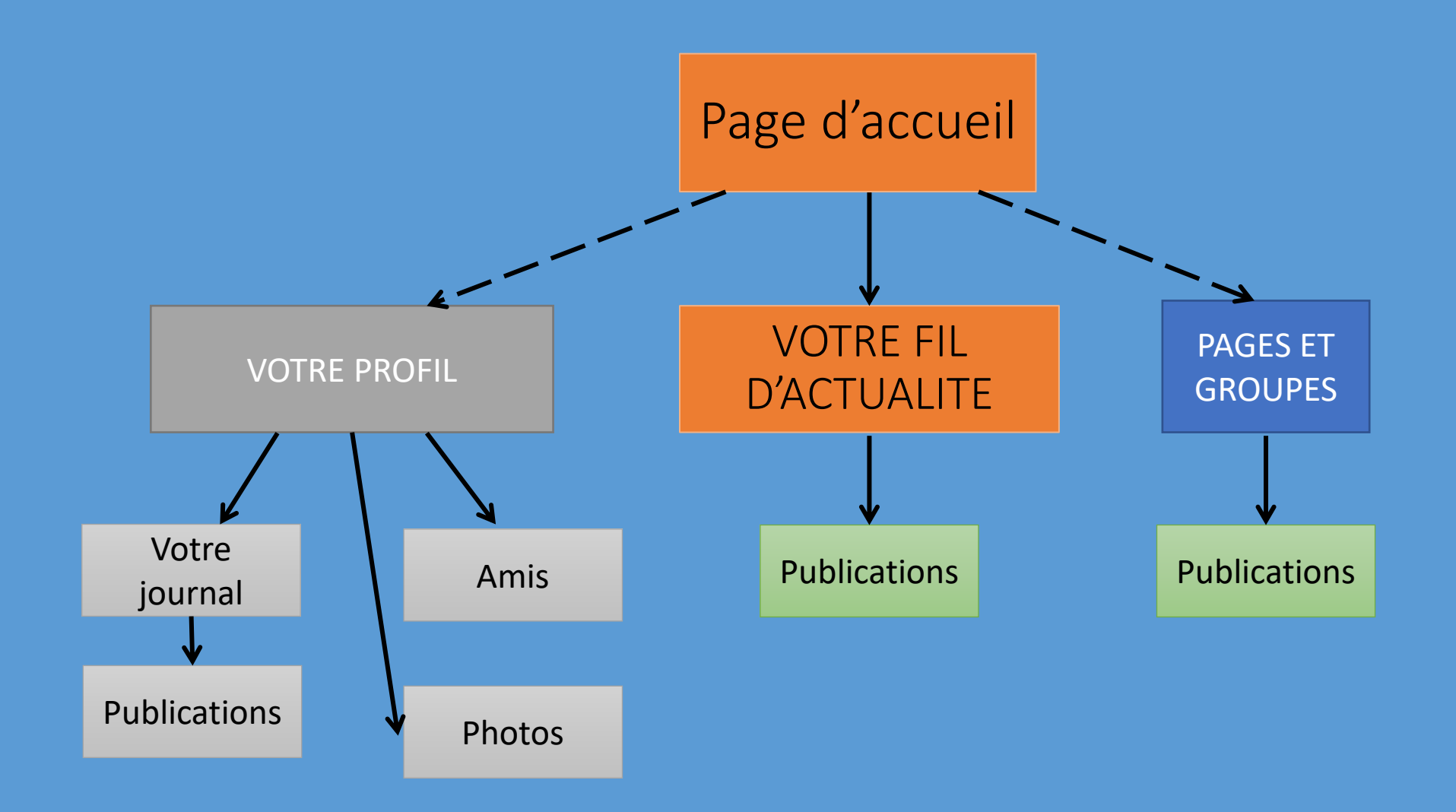

#### • **Page d'accueil: Le Fil d'actualité**

• C'est l'espace central sur lequel apparaissent en temps réel les publications qui vous permettent de suivre l'actualité des personnes, des lieux et des contenus qui vous tiennent à cœur, à commencer par vos amis et votre famille; mais aussi certaines publications des pages que vous suivez et des groupes auxquels vous êtes inscrits

#### • **Page de profil: votre Journal (ou mur)**

- Espace personnel d'expression et de communication
- Comporte vos publications et celles reçues de vos amis qui ont voulu publier sur votre « mur » (si vous les avez autorisés dans vos paramètres de confidentialité)
- **Pages: « fans » ou « thématiques »** (associations, clubs, passions…)
	- Permet aux entreprises, aux associations, à différentes communautés de regrouper les actualités et leurs « fans »
	- Vous pouvez accéder à toutes les pages existantes
	- Vous pouvez désigner les pages que vous aimez et ainsi recevoir leurs publications dans votre fil d'actualité

#### • **Groupes**

- Rassemblent des personnes qui partagent un même « sujet » pour échanger des idées, des réalisations, des passions;
- Vous pouvez consulter les publications des groupes publics
- Nécessite d'être « inscrit » pour consulter les groupes privés, pour y participer et obtenir l'accord d'un administrateur.
- Vous pouvez recevoir certaines de leurs publications dans votre fil d'actualité

#### • **Publication:**

C'est un article (assez court en général) qui peut comporter du texte, des photos, des vidéos, un lien vers un site internet; mais pas de documents joints.

#### • **Amis:**

C'est l'ensemble des personnes auxquelles le détenteur du compte est « connecté » sur Facebook

Personnes avec qui on souhaite échanger, partager du contenu.

#### • **Profil :**

Ensemble des éléments qui caractérisent le propriétaire du compte

• **Les stories** :

Ce sont des contenus éphémères (photos, vidéos) affichées en haut du fil d'actualité. Chaque détenteur d'un compte peut mettre une story pour ses amis ou ses abonnés.

#### • **Les réels** :

Ce sont des petites vidéos (15 à 60s) que chacun peut créer (avec de la musique et des effets spéciaux) qui peuvent être partagés sur le fil d'actualité, dans les groupes,et sur les profils des utilisateurs

### • **Les notifications** :

Ce sont des messages automatiques ou des alertes que l'utilisateur reçoit et qui lui permettent d'être informé des activités liées au profil, aux amis, aux pages et aux groupes suivis. Les notifications sont personnalisables dans les paramètres

#### • **Partager** :

C'est transmettre ou retransmettre une publication vers d'autres personnes (publiques, amis)

### • **Réagir :**

C'est émettre un avis sur une publication (j'aime/j'aime pas) et/ou rédiger un commentaire

### • **Commenter** :

C'est rédiger un avis, une réponse, poser une question à propos d'une publication (ou d'un commentaire)

# Le fil d'actualité et la page d'accueil

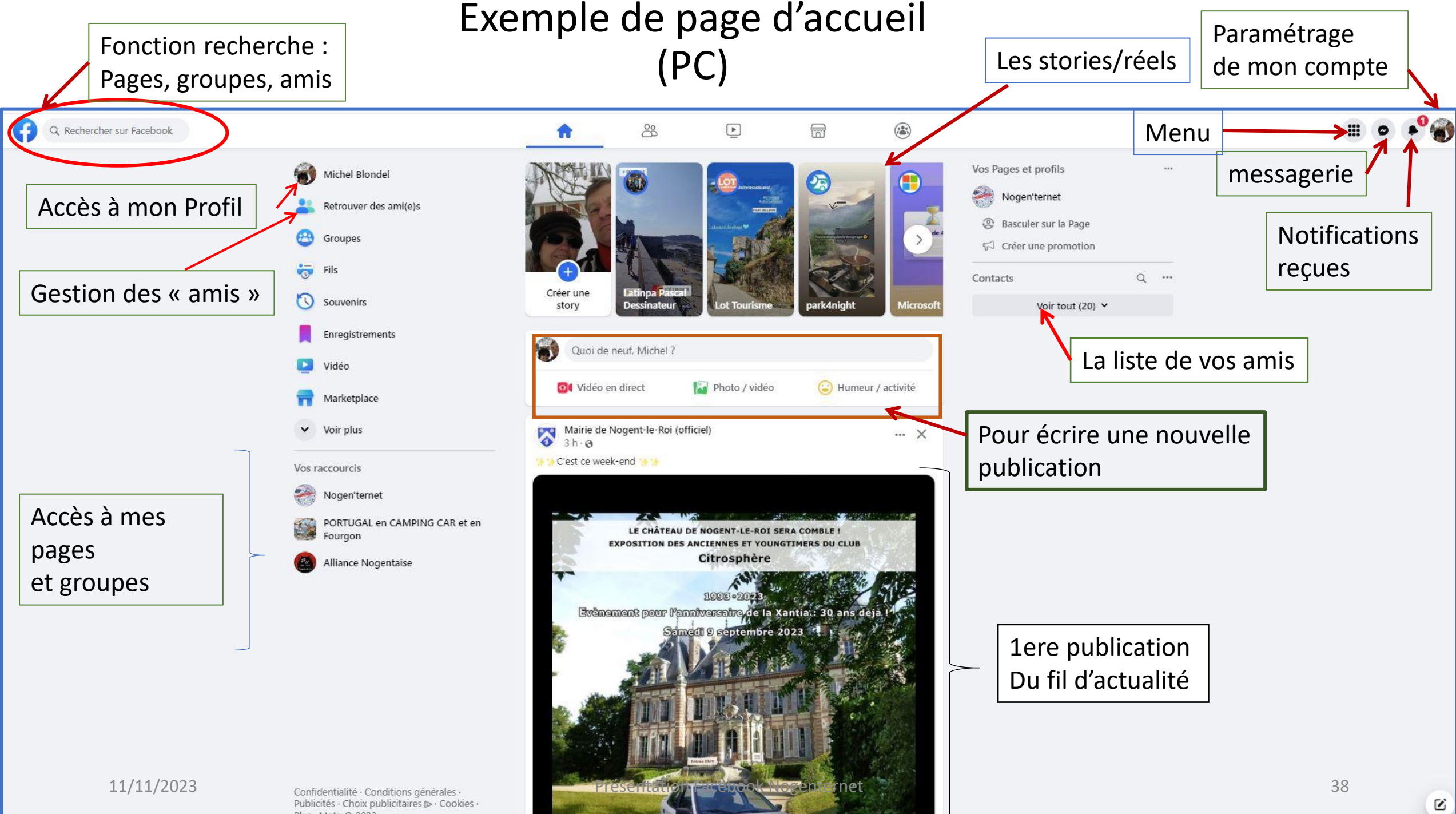

Plus · Meta @ 2023

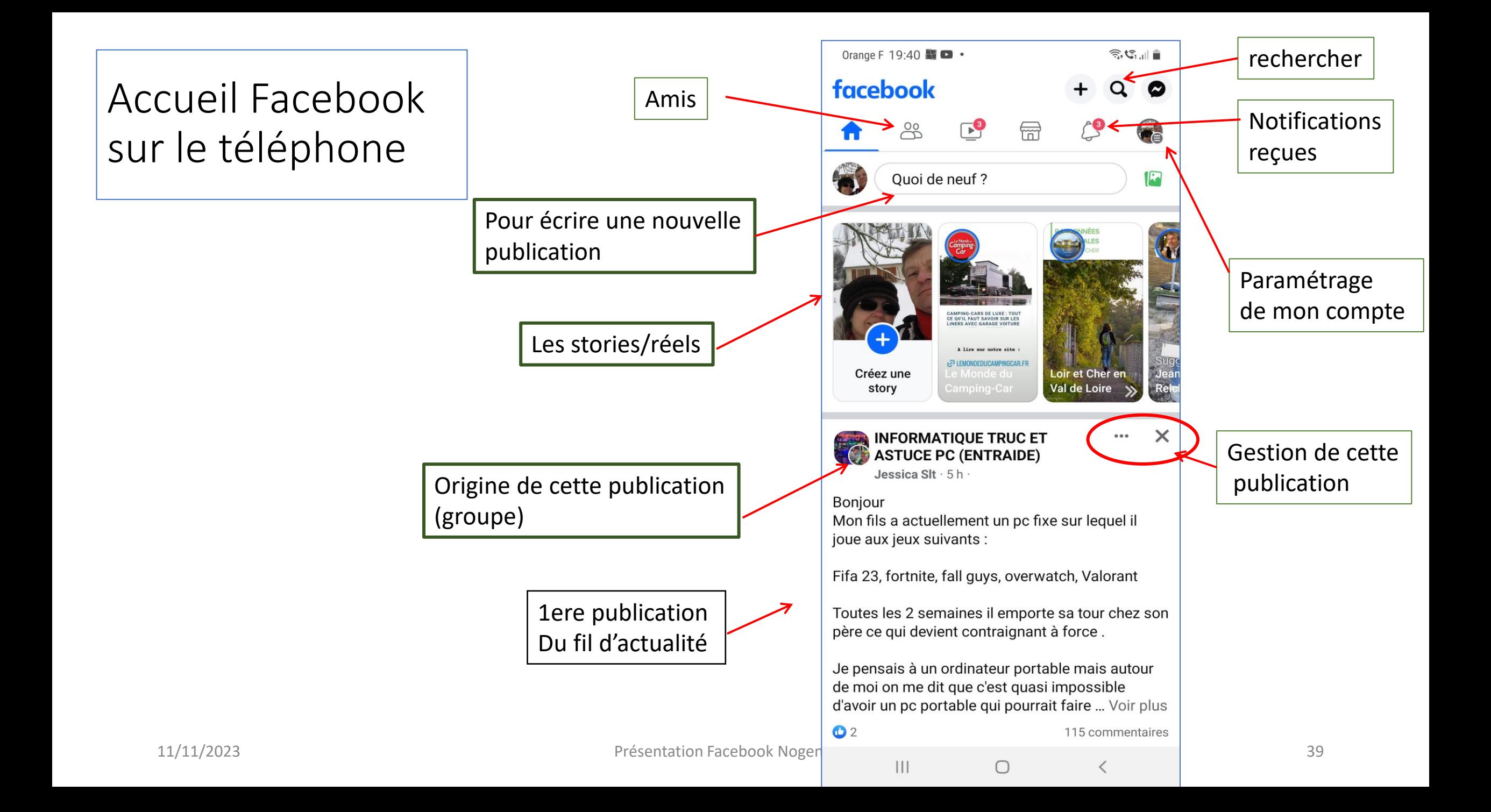

# C'est quoi le fil d'actualité ?

- C'est l'ensemble des publications, présentées par ordre chronologique, choisies par FB en fonction de votre profil et de vos « activités » sur FB
- Le fil d'actualité est comme un magazine dans lequel vous choisissez les rubriques et les thèmes qui vous intéressent. C'est à chacun de « l'orienter » en fonction de ses centres d'intérêt
- Les publications qui constituent ce magazine évoluent à chaque instant

## Comment fonctionne le fil d'actualité/1

C'est la base de votre compte facebook

FB décide du contenu de votre fil d'actualité en fonction :

- Des publications de vos amis,
- Des publications des amis de vos amis qui ont reçus des « j'aime » de vos amis
- Du type de publications (photos, liens, commentaires..)
- Des publications sur les pages que vous « aimez »
- Des publications que vous consultez (temps passé, clic sur les liens, commentaires, partages, etc…)
- Des publications dans les groupes où vous êtes inscrits
- Des publications que vous masquez

# Contrôler votre fil d'actualité

- Contrôler ce que vous voyez
- Rechercher des personnes et des sujets qui comptent pour vous

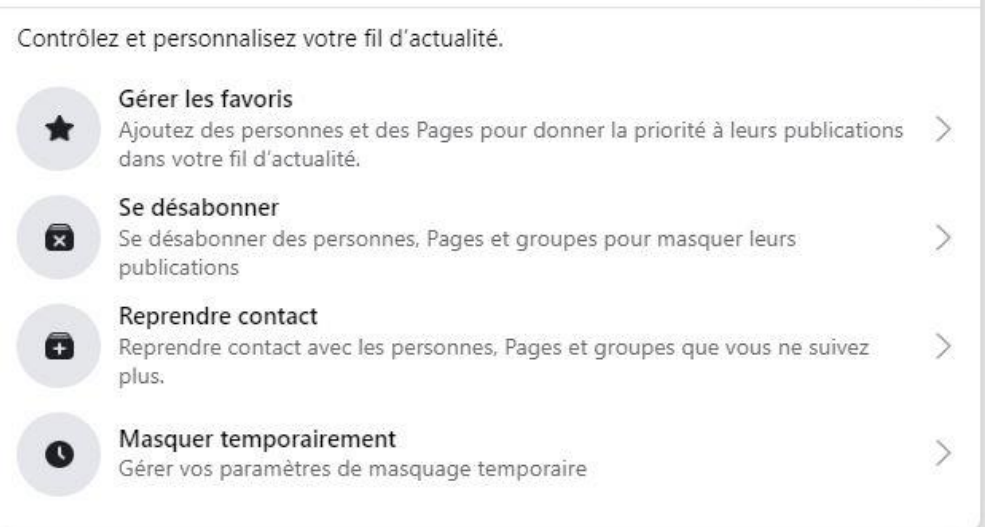

Préférences du fil d'actualité

• Aimer des publications et y réagir : aimer

commenter partager

 $\times$ 

# Votre profil et votre journal

# Votre profil

- Accessible à partir de la page d'accueil
- Votre profil comporte:
	- une photo (ou un avatar)
	- Une photo de couverture
	- Vous pouvez décider de ce que vous partagez, comme vos centres d'intérêt, vos photos et vos informations personnelles (par exemple, votre ville d'origine), ainsi que des personnes avec qui vous souhaitez partager tout cela.
- Votre profil contient également votre journal, où vous pouvez voir vos propres publications, et celles des amis autorisés à y écrire une publication.
- Vous pouvez modifiez (via les paramètres)qui peut ajouter et voir des éléments sur votre journal.

## Ce que vous voyez dans votre profil

- Vous maîtrisez entièrement le contenu de votre Profil:
	- Les informations sont celles que vous décidez d'y mettre (date de naissance, scolarité, lieu d'habitation etc…)
	- Vos préférences (sports, culture etc…)
	- Le contenu de votre journal :
		- Vos propres publications
		- Celles de vos amis si vous les y avez autorisés
		- Tout public si vous l'autorisez (non recommandé)

# Les pages Facebook

# Définition d'une « page » Facebook

- Une page est un profil public, créée à l'origine pour les entreprises, les célébrités, les causes, les organisations,
- Une page n'a pas des « amis » mais des « fans » (nombre illimité),
- On devient « fan » quand on a cliqué le « j'aime » d'une page; on peut recevoir alors des publications de cette page dans le fil d'actualité (on est abonné ou « follower »).
- Le fonctionnement est identique au « profil »
- Chaque possesseur d'un compte peut créer ses propres pages (administrateur)
- Quand on est « abonné » à une page, on est averti à chaque nouvelle publication
- Une page n'a pas accès aux informations personnelles de ses abonnés

## Comment accède-t-on aux pages ?

- A partir d'un compte Facebook en utilisant la fonction « recherche » du menu
	- Si on connaît le nom de la page, on la trouve directement,
	- Si c'est une page sur laquelle vous êtes déjà allés et si vous l'avez « aimé » elle peut être dans vos raccourcis
	- Sinon on tape des mots clé sur le thème recherché : ex: Windows, aquarelle, visite Espagne etc…

*Facebook vous propose alors des pages sur le thème choisi, à vous de les explorer*

- A partir d'un site internet (entreprises, services publics, commerces)
	- En utilisant votre navigateur
	- Puis en cliquant sur le logo Facebook pour accéder à la page

## Ce que l'on voit sur une « page »

- Les publications de (s) l'administrateur(s), sur le thème de la page:
	- Celles qu'il crée lui-même,
	- Celles qu'il « partage » pour les mettre sur la page
- Les publications des visiteurs (si elles sont autorisées)

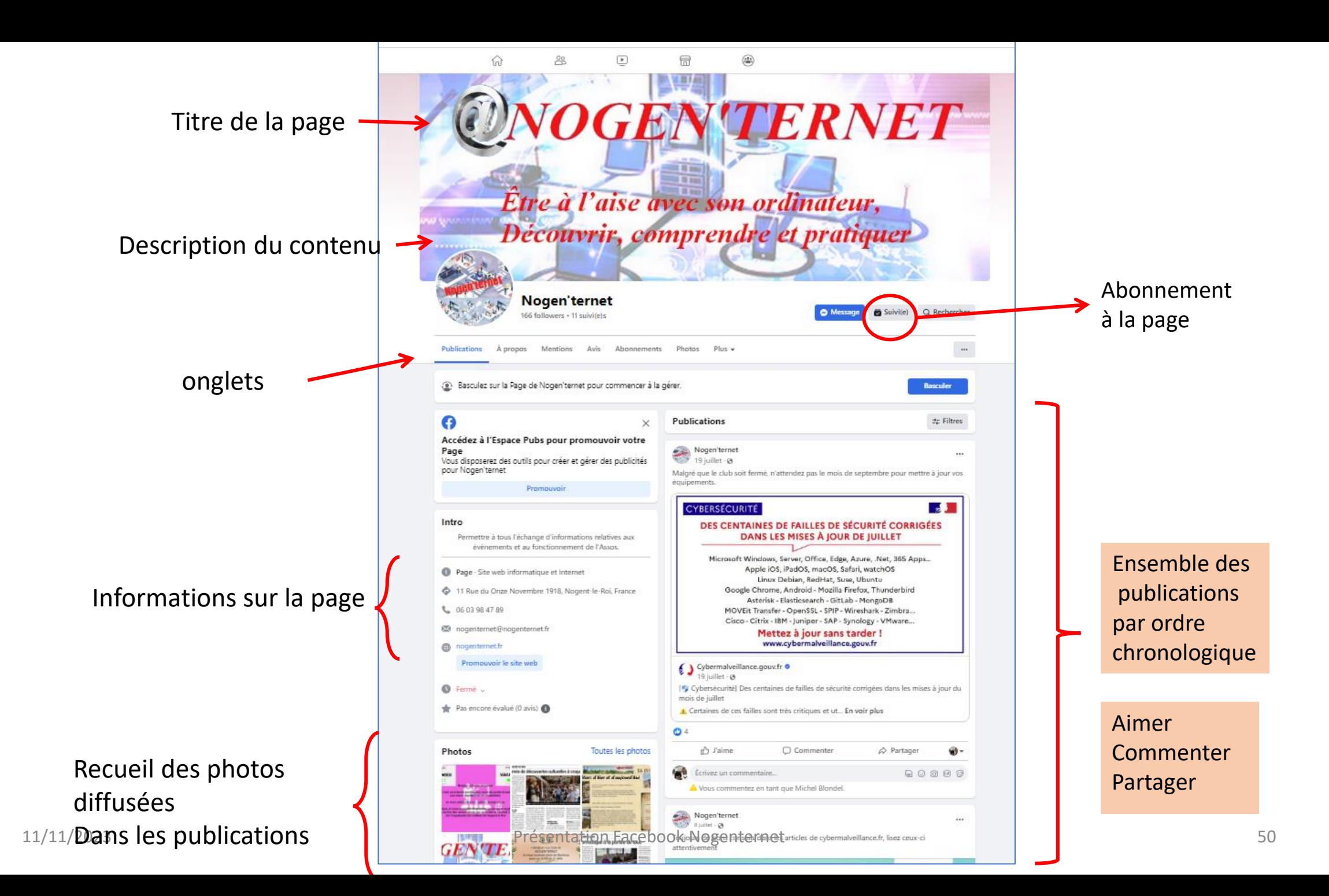

### Exercice :consultez quelques pages

- Comment consulter Facebook sans avoir un compte :
	- Ouvrir le navigateur CHROME,
	- puis Google et tapez « facebook nogenternet » dans la barre de recherche
- Exemples :

– …..

- De pages FB « entreprises »
- De pages « individuels », services, magazines, associations

Exercice naviguer sur le compte, et rechercher une page, réagir à une publication

• Structure d'une page sur un exemple concret:

La page Nogenternet

- Ouvrez votre compte
- Explorer votre compte en s'appuyant sur le cours : page d'accueil, allez sur votre profil, revenir à la page d'accueil
- Rechercher la page Nogenternet (recherche en haut de la page d'accueil)
- Explorer les divers éléments accessibles de cette page
- Accéder à la publication « spéciale formation »
- Mettre un commentaire avec une photo (dim recommandées 1200 x 630p)

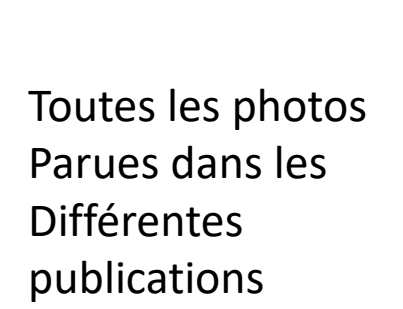

11/11/2023

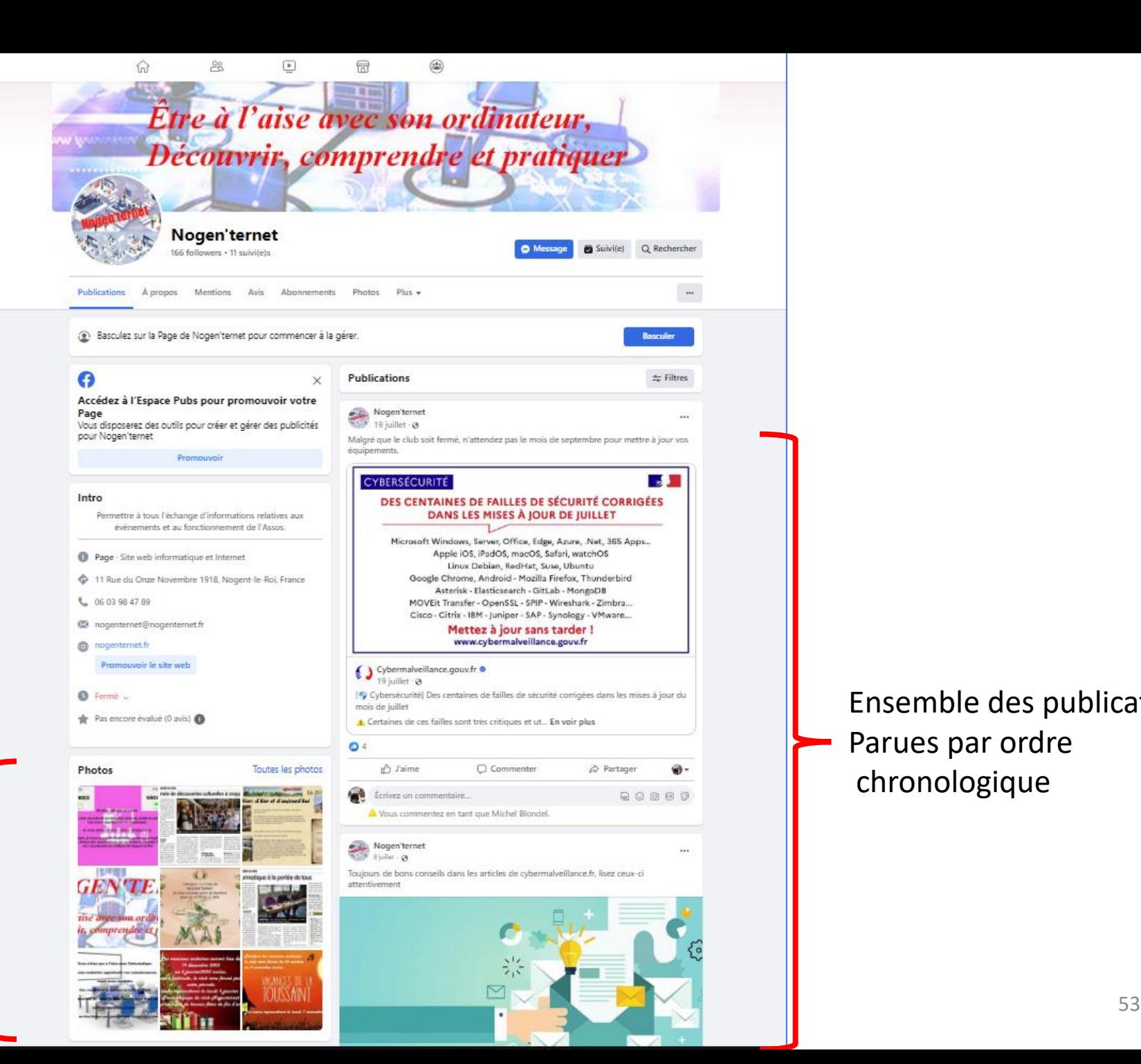

Ensemble des publications Parues par ordre chronologique

### S'abonner et/ou aimer une page

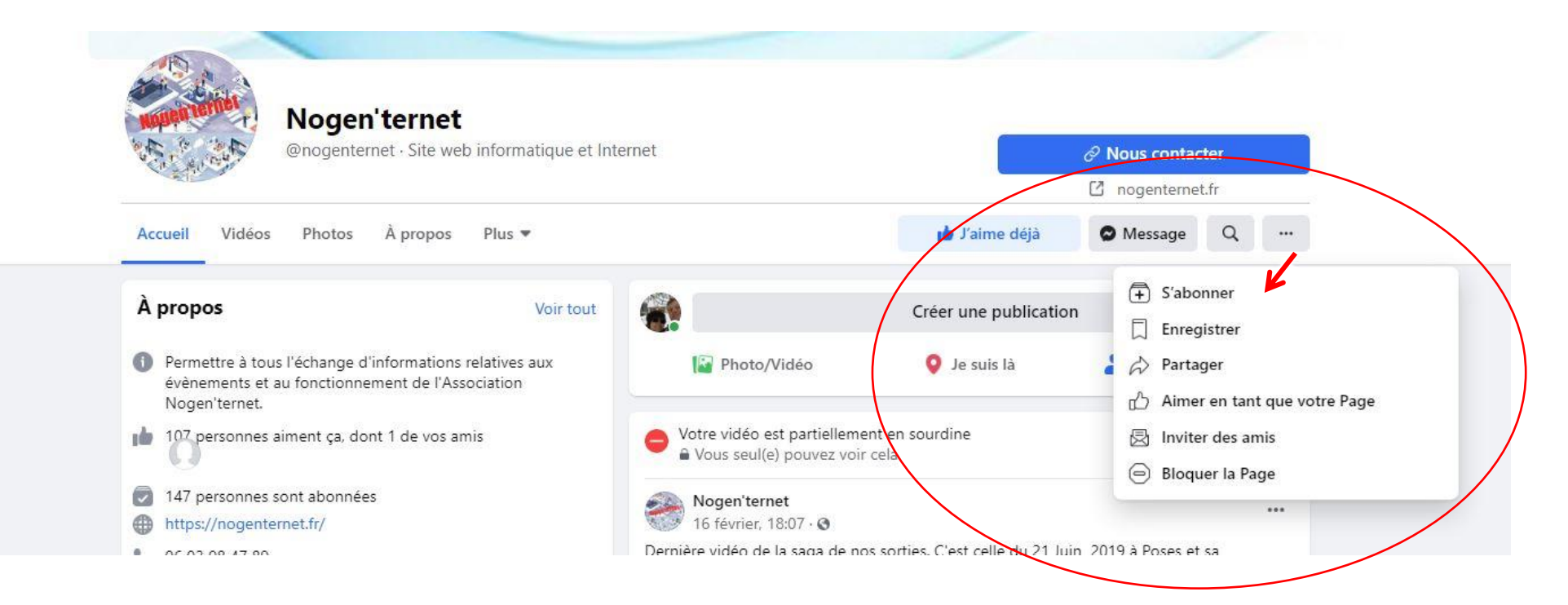

#### Important pour le fonctionnement de Votre fil d'actualité

# Les groupes Facebook

# Définition d'un « groupe » Facebook

- C'est une entité d'échanges autour d'une activité, d'une idée, d'un thème
- Permet de communiquer sur des centres d'intérêt commun
- Il faut s'y inscrire pour y être admis et y participer
- Certains groupes sont à accès « restreint » (il faut un accord de l'administrateur pour y participer)
- Les membres peuvent inviter leurs amis à rejoindre le groupe
- On peut créer autant de groupes que l'on veut
- L'appartenance à un groupe apparaît dans le profil du membre
- Une fois dans le groupe, le fonctionnement est identique à celui des pages et du profil

### Ce que je vois sur une page « groupe »

- Les publications avec les commentaires de l'ensemble des participants aux groupes
- Les administrateurs/modérateurs s'assurent que le thème du groupe est respecté
- Une fonction « recherche » pour trouver des publications qui traitent un sujet donné
- Une base de données contenant des documents déposés par des membres du groupe
- La liste des membres du groupe

### Le groupe Entraide Nogen'ternet

- C'est un groupe « privé » réservé aux adhérents de l'association Nogenternet
- Il peut être trouvé avec le moteur de recherche facebook, mais on ne peut pas voir les publications sans y être inscrit
- Inscription, il faut en faire la demande, les administrateurs acceptent l'inscription si la demande vient d'un adhérent
- Il est alors possible aux inscrits de voir l'ensemble des publications du groupe, de rédiger une publication et de réagir aux publications du groupe
- Les modérateurs veillent à ce que les règles du groupe soient respectées

# Différence entre un site et une page Facebook

- Les deux permettent de diffuser de l'information sur internet et sont complémentaires
- L'accès à l'info d'un site se fait par des menus
- Le site comporte des informations pérennes (historiques, catalogues etc….) c'est une « vitrine » (qui a un coût pour son propriétaire)
- L'information d'une page Facebook est souvent « périssable » cad importante sur le moment mais pas dans le temps (c'est comme un magazine, et c'est gratuit)
- Exemple :
	- 1 site Castorama
	- Mais de nombreuse pages Facebook Castorama (une par centre)

### Comment démarrer sur Facebook après avoir créé un compte

- Ajoutez des informations à votre profil (photos ou avatars, informations personnelles),
- Recherchez des amis, et envoyez des demandes
- Explorez votre fil d'actualités, et familiarisez-vous avec son fonctionnement, aimez et commentez les publications qui vous intéressent afin d'orienter le futur contenu de votre fil d'actualités
- Recherchez des groupes liés à vos passions et centres d'intérêt et demandez à les rejoindre,
- Recherchez des pages et abonnez-vous si elles vous intéressent
- Publiez vos propres contenus (photos, vidéos etc…)
- Configurez les paramètres de votre compte

# Principales recommandations pour utiliser Facebook en toute sécurité

- Diffuser le minimum d'informations personnelles
- Ne pas diffuser votre adresse, votre date de naissance, votre numéro de téléphone et toutes les informations qu'un étranger n'a pas besoin de connaître
- Ne diffuser pas votre mot de passe (mot de passe fort),
- Ajuster vos paramètres de confidentialité pour être certains que seules les personnes que vous souhaitez puissent accéder à votre journal
- Ne diffusez pas de publications qui pourraient fournir des informations telles que votre adresse, votre n° de tel, la date de vos absences
- Bloquer les personnes qui vous diffusent des informations que vous ne souhaitez pas recevoir et masquer les publications sans intérêt.
- N'acceptez pas pour amis des personnes que vous ne connaissez pas
- Méfiez-vous des applications « tierces » qui demandent l'accès à votre compte
- Ne cliquez que sur les liens de sources fiables

### Maîtriser la confidentialité de votre compte

- Les paramètres sont très nombreux, :
	- Publications visibles par certains et pas par d'autres,
	- Stories réutilisables ou pas,
	- Parcours scolaire en mode public,
	- Etc….
- Ne sont pas tous au même endroit mais la plupart sont accessibles dans le menu « paramètres », mais certains uniquement via la page de votre « profil »

Il est possible de contrôler l'accès à toutes les informations vous concernant. Seuls, votre nom, votre photo de profil, votre photo de couverture et votre sexe Sont obligatoirement des informations publiques

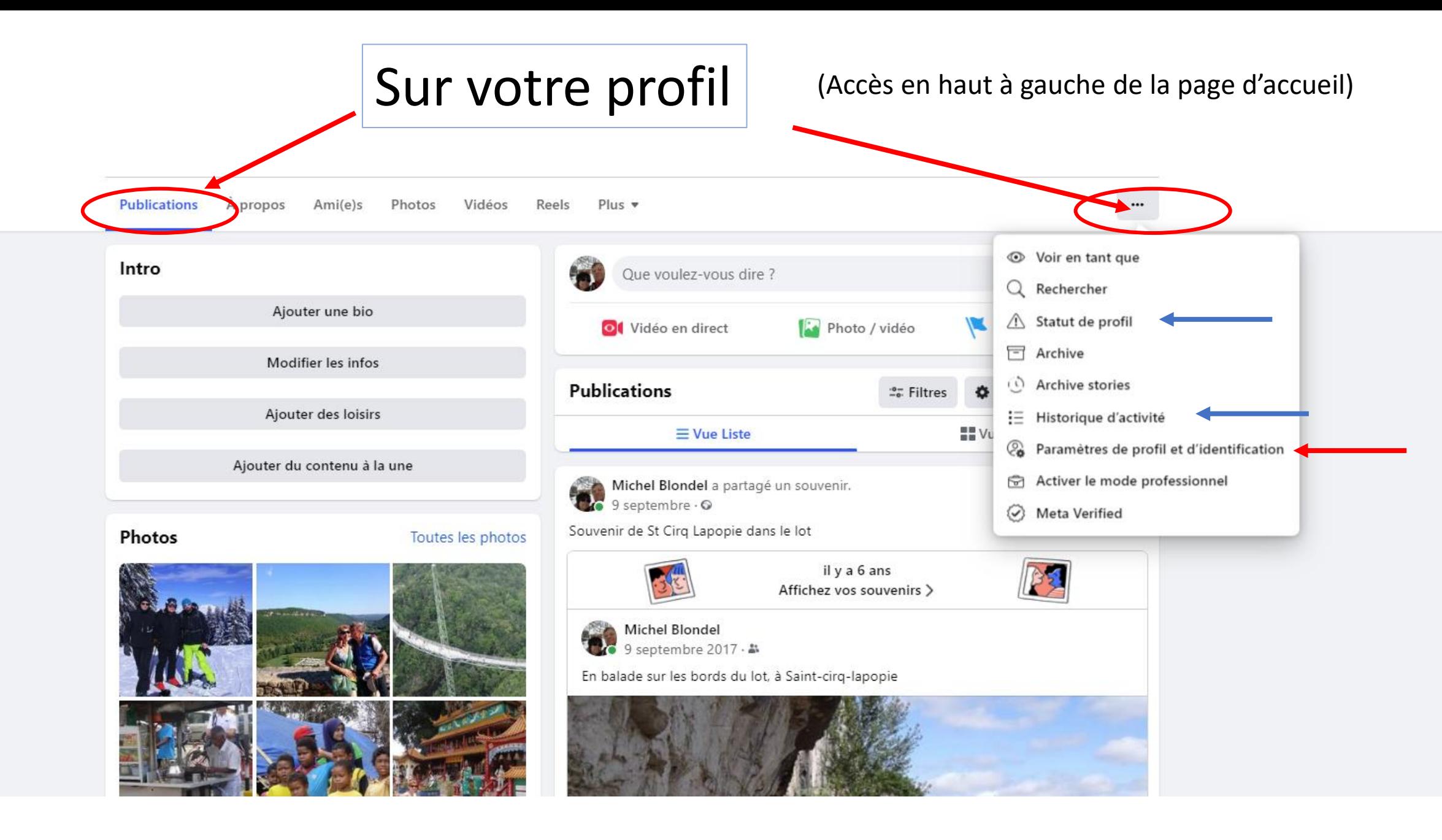

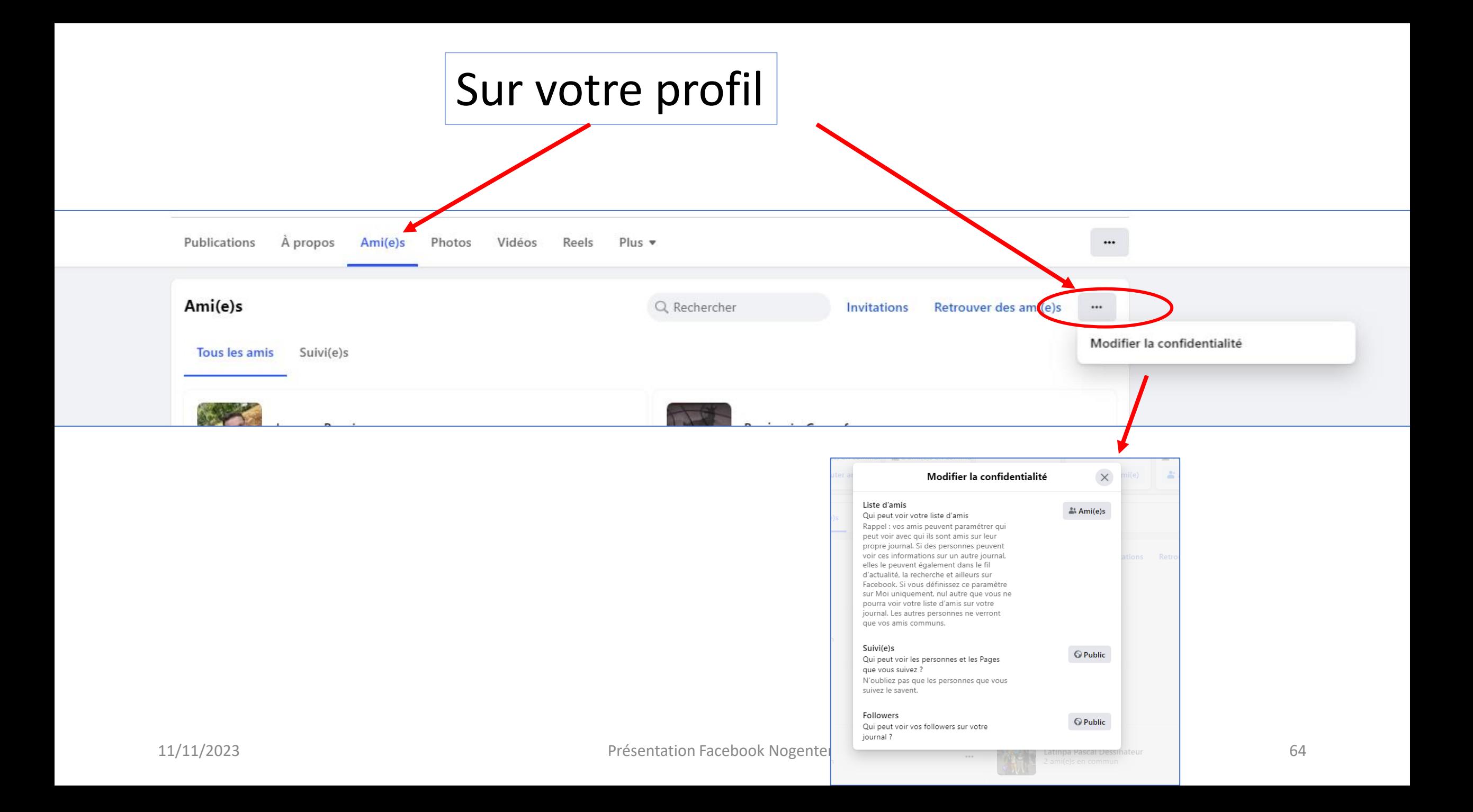

# Accès aux paramètres

• Page d'accueil/Profil/Paramètres et confidentialité/Paramètres/

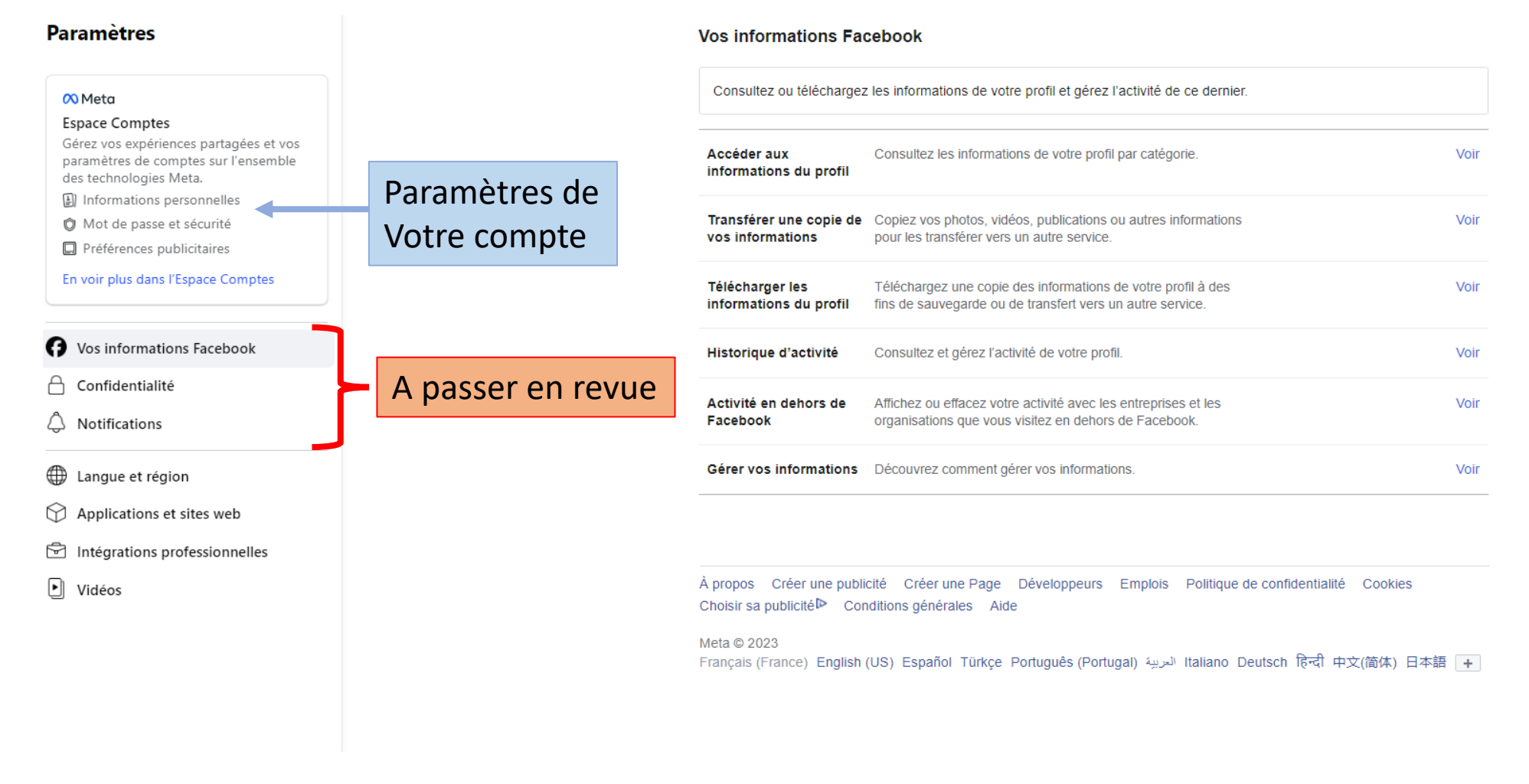

# Enregistrer une vidéo Facebook

- Ouvrez la vidéo dans l'application Facebook,
- Cliquez sur les 3 petits points en haut à droite, puis « copiez le lien »,
- Ouvrez un nouvel onglet de votre navigateur, puis coller le lien dans la barre d'adresse,
- L'adresse web copiée est alors modifiée (devient [www.facebook](http://www.facebook/)....)
- Modifiez alors cette URL (adresse) en changeant les « www » en « mbasic »
	- Vous obtenez alors une adresse du type : mbasic.facebook.com/….
- La version mobile s'ouvre à l'écran de l'ordinateur, cliquez sur la vidéo qui se lance dans un nouvel onglet, (1)
- Faites un clic droit sur la vidéo et sélectionner « enregistrer la vidéo »
- Désignez l'emplacement (explorateur Windows) où vous souhaitez l'enregistrer et validez

Enregistrer une vidéo Facebook (autres méthodes)

- Utilisez l'extension Chrome:
- « Videodownloader plus »
- Ou via un service en ligne :

Chercher sur google le site :Facebook vidéo downloader

## <span id="page-67-0"></span>Rappel des règles de sécurité pour créer un compte

- Si possible utiliser un e-mail du type « gmail » et non pas celui de votre compte opérateur,
- Créer un mot de passe « fiable » :
	- Facile à retenir pour vous mais pas pour les autres,
	- Doit être différent des autres mots de passe que vous utilisez pour d'autres comptes
	- Pas une adresse mail, numéro de tel ou date de naissance
	- Pas de mot courant comme « motdepasse » ou « 12345678 »
	- Au moins 8 caractères (lettres et chiffres et symboles)
	- Ne pas partager votre MP dans un mail ou un message
- Ajouter l'authentification à deux facteurs

#### [Retour au cours](#page-16-0)